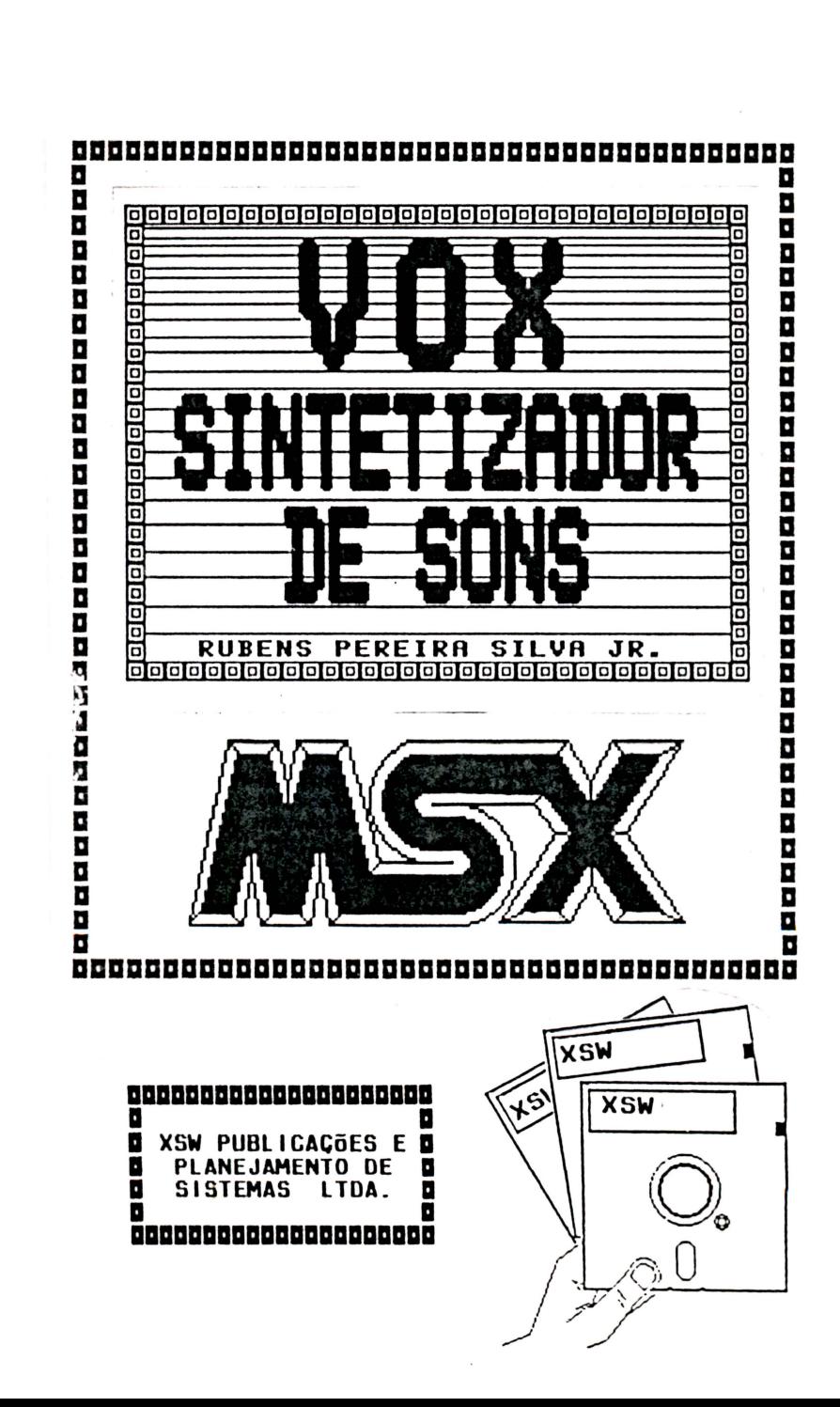

-

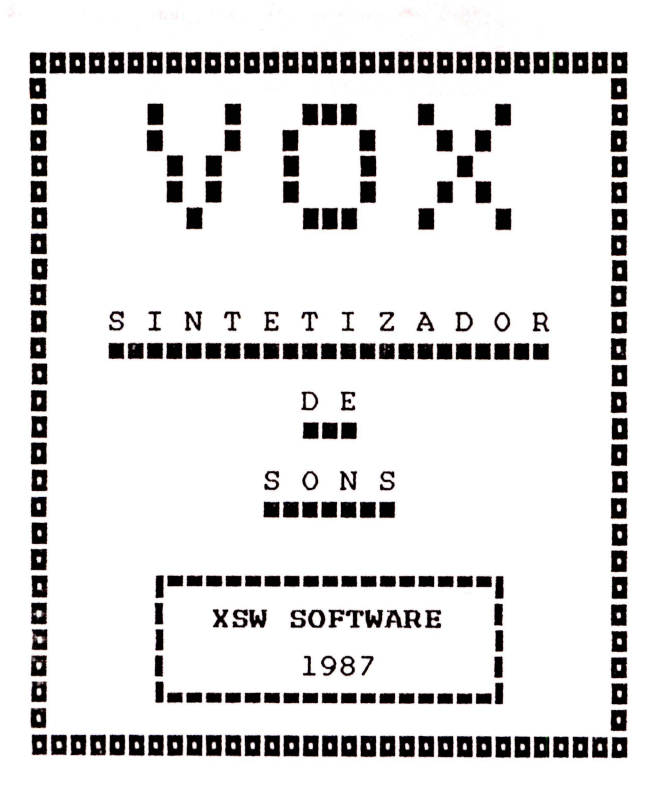

• • • • • • • • • • • • • • • • • • • • • • • • •

ŧ

### SUMÁRIO •••••••

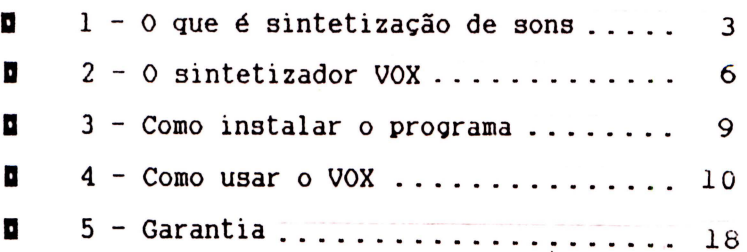

### O QUE É SINTETFZAÇÃO DE SONS ••••••••••••••••••••••••••••

ªªªªª Nas duas últimas décadas vimos o surgimento<br>de vários aparelhos eletrônicos destinados a<br>reproduzir sons acústicos e a gerar sons que até reproduzir sons acústicos e a gerar sons que até então não existiam. Esses aparelhos são chamados sintetizadores e atualmente são algo bastante

semelhante ao de um microcomputador.<br>Normalmente os sintetizadores conseguem gerar<br>sons de vários instrumentos musicais e até sons sons de vários instrumentos musicais e até sons semelhantes ao assobio humano, ao de um coral, sons de chuva, aviões, tiros, etc . Muitos sintetizadores podem ser controlados

por microcomputadores e alguns micros até possuem um mini-sintetizador interno, como é MSX .

• • • • • • • • • • • • • • • • • • • • • • • • • • • • t

ªªªªª a a a l a a a

• • • • •

A grande maioria dos sintetizadores, entretanto, encontra grande dificuldade para gerar a voz humana sinteticamente. Isso ocorre em parte devido à grande variação de frequências necessárias e à diversidade de combinações e sequências.<br>A solução para gerar voz humana

A solução para gerar voz humana<br>artificialmente é armazenar em memórias<br>eletrônicas a seguência de freguências a ser sequência de frequências a ser<br>zer-com-que, a-partir da leitura sintetizada e fazer com que, a partir da dessas memórias, um circuito reproduza a voz.<br>O esquema da figura 1.1 ilustra o processo

para o armazenamento de um padrão de voz .

FIGURA  $1.1$  - Esquema de um sintetizador de voz.

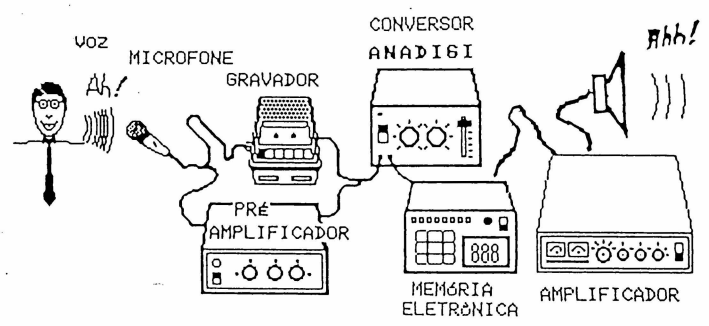

3

. *i* 

O som a ser sintetizado é inicialmente<br>alizado através do conversor digitalizado através do conversor<br>ANAlógico/DIGItal (ANADIGI) Para chegar a esse ANAlógico/DIGital (ANADIGI) . Para chegar a esse pode vir diretamente microfone ou de uma fita previamente gravada . Ao entrar no circuito ANADIGI o som ainda é

• • • 1

**•**<br>• 1<br>1<br>1<br>1

 $\epsilon$ 41

• • t

• 1

• • t

• 4

• • • • t

• t

• • • • • •

t t

 $\blacksquare$ 

representado por um sinal elétrico analógico, isto é, contínuo e sem variações muito bruscas.

do conversor ANADIGI o som foi<br>num sinal digital. isto é transformado num sinal digital, isto é<br>descontínuo-e-com-variacões bruscas. Obviamente variações bruscas. Obviamente<br>rde-se informações. ou seja. nesse processo perde-se informações. perde-se algumas características do som original,<br>relacionadas fundamentalmente com a forma da onda relacionadas fundamentalmente com a forma da do sinal. Pode-se dizer (para os músicos e para os<br>físicos!) que o som digitalizado é "enriquecido" físicos!) que o som digitalizado é<br>ou "suio" com um inúmero muito gra número muito grande de novos harmônicos (veja o programa "FOURIER" na página 49 do livro COLEÇÃO DE PROGRAMAS PARA MSX - VOL.l da Editora ALEPH). Atualmente existem sintetizadores seguência de frequências como também um esboço (um<br>tanto grosseiro) da seguência das formas de onda tanto grosseiro) da sequência das formas de onda assumidas pela voz humana. entretanto, são recentes e bastante sofisticados. A XSW está desenvolvendo um projeto para o MSX sintetizador com es<br>há-um-preço-a-ser pago: características, porém há um preço a ser pago: o VOX permite a execução simultanea de voz e de três canais musicais; o novo sintetizador, ainda em projeto, permitirá apenas a execução da voz e, melhor das hipóteses, de um único canal musical!

A digitalização é necessária para que a<br>ncia-de-frequências-possa-ser armazenada em sequência de frequências possa ser armazenada em eletrônicas, pois estas só podem<br>dois-tipos-de-dados-(0 e l). O sinal armazenar dois tipos de dados (O e 1) . O sinal analógico é contínuo e para representá-lo seria verdade, infinitos). O sinal digital assume apenas<br>dois estados, o que permite que possa ser<br>armazenado nas memórias eletrônicas como armazenado nas memórias eletrônicas como<br>seguências de apenas dois estados (podemos chamá-los de zero e um ou alto e baixo)!

Existem muitos sintetizadores de voz que podem ser conectados a microcomputadores. Esses aparelhos são fundamentalmente conversores ANADIGI e aproveitam a memória RAM existente nos micros para armazenarem os sinais digitais. Normalmente,

ao adquirir um sintetizador de voz o usuário recebe junto um software para poder gerenciar o micro e utilizar os sinais armazenados de forma organizada na RAM do micro.

É devido a esses aparelhos que existem<br>amas-emuladores-de voz para vários micros programas emuladores de voz para vários micros bastante antigos e limitados como TRS-80. Um emulador é simplesmente um programa que digitalizados para gerar os sons de vários fonemas ou várias palavras. O fabricante do software tem que digitalizar (com um conversor ANADIGI) os fonemas existente numa dada lingua (normalmente o inglês) e armazená- los de forma oroanizada num disquete para que, posteriormente, o software emulador possa usá-los. Obviamente a versatilidade dos emuladores é muito limitada e o usuário *só*  pode usar os sons previamente digitalizados. Falta aos emuladores a etapa da conversão do sinal analógico para digital .

• • • • • • • • • • • • • • • • • • • •

.<br>.<br>.<br>.

• • • • • • • • • • • •

Após ser digitalizado e armazenado numa<br>memória eletrônica, o sinal sonoro deve ser eletrônica, o sinal sonoro deve ser<br>do. Para isso basta enviá-lo a um reproduzido. Para isso basta enviá-lo a um sonofletor (alto-falante)! A organização transferência do conversor ANADIGI para a memória e da memória para um alto-falante tem que ser realizada por um software .

### **aaaaa a a a 2 a a** 6 **aaaaa**  O SINTETIZADOR VOX •••••••••••••••••• ..

O sintetizador de sons VOX é um residente em disquete desenvolvido entre novembro de 1986 e fevereiro de 1987 por RUBENS SILVA JUNIOR especialmente para a  $\chi_{SW}$ . software PEREIRA • • • • • •

·• • • • • • • • • • • • • • • • • • • • • • • • • • • •

Esse programa torna desnecessário o uso de conversores ANADIGI externos ao micro, pois usa uma parte do próprio circuito eletrônico do para digitalizar os sinais analógicos recebidos pela entrada do cassete. Na figura 2.1 pode-se observar o esquema de funcionamento do VOX.

FIGURA 2.1 - Esquema funcional do VOX.

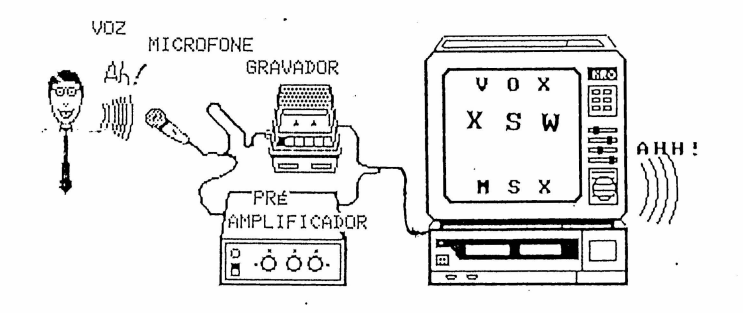

Entre as principais características funcionais do VOX, destacamos as seguintes:

1) É um SOFTWARE (apenas para disquetes), dispensando o uso de hardware periférico;

2) Digitaliza qualquer sinal recebido pela entrada de cassete. Esse sinal pode vir de um pré-amplificador, etc...) bastando que as impedâncias estejam "casadas";

3) Permite o ajuste do sinal de entrada de modo a tornar a digitalização a mais perfeita possível;

4) Armazena o sinal digitalizado na memória RAM do micro;

5) Reproduz o sinal digitalizado através do alto-falante interno (apenas no Expert), alto-falante da TV ou da saída de áudio do micro;

6) Gera um arquivo em disquete, totalmente relocável e auto-executável, com o reprodutor e com os dados que constituem o sinal digitalizado. Esse arquivo pode ser carregado com BLOAD e pode ser executado com a opção ",R" ou com comando DEFUSR e USR, permitindo acrescentar fala a qualquer programa em BASIC;

7) Permite a alteração da velocidade de<br>ção do sinal digitalizado em até 10 execução do sinal digitalizado diferentes níveis. Isso possibilita gerar o efeito de um "disco fora de rotação", hora acelerado, corresponde a velocidade natural com que o sinal foi gravado;

• • • • • • • • • • • • • • • • • • • • • • • • • • • • • • • • • •

,,,,,,,,,,

8) Permite executar e gravar apenas partes do sinal digitalizado. Em outras palavras, pode-se executar e gravar frases, palavras ou fonemas separadamente. A confecção de um emulador de sons torna-se trivial com este recurso do QOX;

9) Permite o acionamento simultaneo do PSG do MSX, ou seja, é possível fazer o MSX falar e emitir sons musicais simultaneamente. O canal de ruído também pode ser acionado;

10) Funciona através de auto-explicativos . menus

#### COMO INSTALAR O PROGRAMA  $\frac{1}{2}$ ªªªªª **a a**  ••••••••••••••••••••••••••• **a J a a** a **aaaaa**

O programa VOX é totalmente auto-carregável do disquete. Para usá-lo é necessário que seu sistema tenha ao menos um disk drive conectado e que haja um gravador cassete ou um pré-amplificador e um microfone ligados a entrada do cassete do micro. Para que o som sintetizado<br>possa ser reproduzido no HOTBIT é essencial que haja uma TV conectada a ele ou um amplificador<br>ligado em sua saída de áudio. No EXPERT o som pode ser reproduzido no auto-falante interno.

• • **1** 

**1** 

• • **t** 

• **t** 

• •

·• **1** 

• ' • • • • • **1** 

• • • • • • • • • • • • •

Para instalar corretamente o programa siga rigorosamente as instruções abaixo:

+ Conecte todos os aparelhos do sistema;

• Ligue todos os periféricos (vídeo, drive, impressora, gravador, amplificador, etc...);

+ Insira o disquete da **XSW** no drive SEM ABAIXAR A TRAVA;

+ Ligue o micro;

+ Quando a luz indicadora do drive acender, abaixe a trava;

+ No vídeo aparecerão sucessivamente duas telas de apresentação. Quando a segunda aparecer digite a tecla RETURN. O VOX estará instalado quando seu menu de OPÇÕES DISPONÍVEIS surgir na tela.

+ Se tudo correu bem, retire o disquete da **XSW** do drive e guarde-o em sua capa.

Caso algum problema tenha ocorrido e você não tenha conseguido instalar o VOX, desligue tudo e comece novamente desde o primeiro passo, redobrando a atenção.

Se o problema persistir, veja como proceder no item GARANTIA, ao final deste manual.

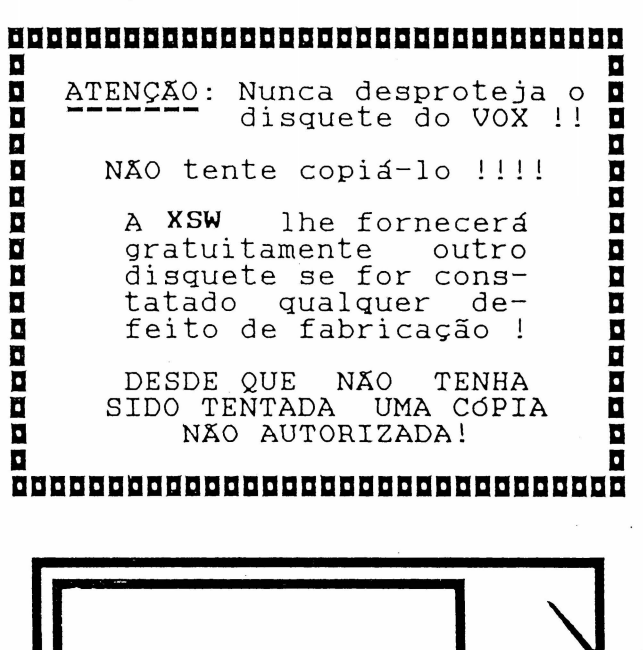

 $\bullet$ 

• • • • • • • • • • • • • • • • • •

. • ;

• • • • • **1** 

• • • • **lt** 

**•**<br>•

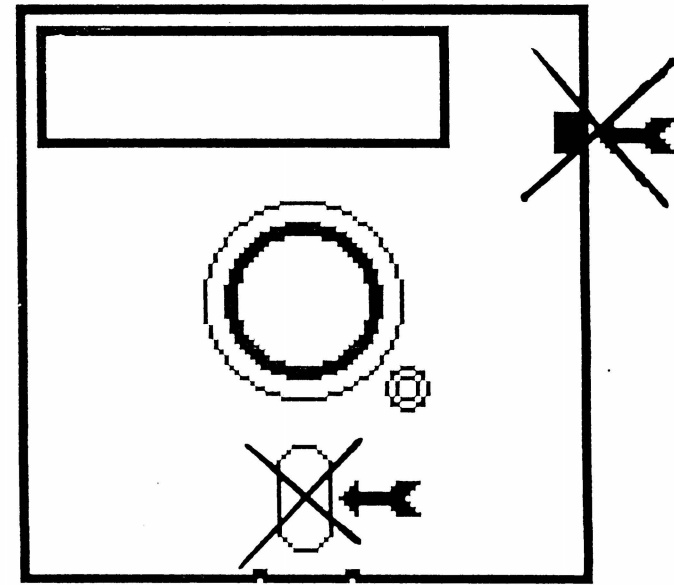

### COMO USAR O VOX •••••••••••••••

### **aaaaa** · **a** a **a** *4.* a **a** 1 **aaaaa**

O uso do VOX é extremamente simples, mesmo porque seus menus são auto-explicativos e todas as • •

• • '

• • • • • • ·• • • • • • • • • • • • • • • • • • • • • • •

importante ler aos textos nas telas apresentadas<br>durante a execução do programa).<br>Mesmo assim, para dirimir eventuais dúvidas,<br>descrevemos detalhadamente a seguir cada uma das<br>funções disponíveis no software. Caso você funções disponíveis no software. Caso necessite de informações adicionais, escreva para a KRON solicitando-as de forma clara e precisa.

Assim que o programa é instalado (conforme<br>descrito no item 3), surge na tela o menu de<br>OPCÕES DISPONÍVEIS.

Ele apresenta 5 (cinco) opções acessáveis<br>através das teclas de funções de F1 a F5 (região superior do teclado do MSX). Além dessas teclas,<br>são também usadas as teclas de setas (lado são também usadas as teclas de setas (lado esquerdo do teclado), as teclas numéricas (números de O a 9), as teclas RETURN e STOP, e as teclas "A", "D", "S", "L" e "G".

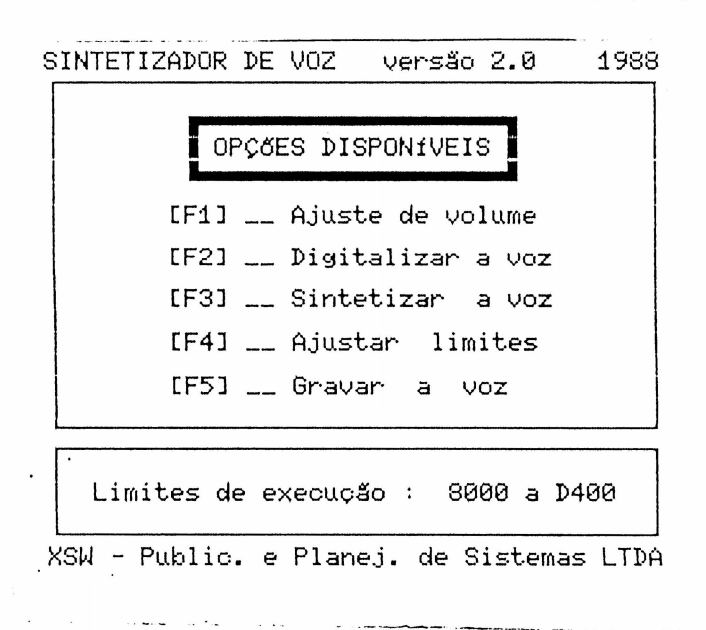

## $[$  Fl ou A  $]$  - Ajuste de  $\ddot{\text{volume}}$

**inima de la permite de la permite de la permite de la permite de la permite de la permite de la permite de la**<br>La permite de la permite de la permite de la permite de la permite de la permite de la permite de la permite injetado na entrada do cassete seja ajustado de modo a tornar a digitalização a mais perfeita<br>possível.

ÀPÓS digitar Fl, deve-se injetar o sinal a ser digitalizado e ir variando o volume gravador ou pré-amplificador. O sinal digitalizado<br>será reproduzido no alto-falante interno (no<br>Expert), no alto-falante da TV e na saída de áudio do micro. Ajuste o volume na posição em que o som digitalizado for mais nítido.

Para retornar ao menu de OPCÕES DISPONÍVEIS pressione a tecla STOP .

## [ F2 ou D ] - Digitalizar a voz

• • • • • • • • • • • • • • • • • • • •

•

Esta opção digitaliza o sinal injetado na<br>da do cassete e armazena na, memória, RAM, (a entrada do cassete e armazena na memória RAM partir do endereço &H8000) a sequência de bytes correspondente a ele. A qualquer instante, durante a digitalização, a tecla STOP permite retornar menu de OPÇÕES DISPONÍVEIS .  $\bullet$   $\bullet$   $\bullet$ 

### . [ F3 ou S ] - Sintetizar a voz<br>\*\*\*\*\*\*\*\*\*\*\*\*\*\*\*\*\*\*\*\*\*\*\*\*\*\*\*\*\*\*\*

Esta opção reproduz o sinal sonoro<br>digitalizado a partir do padrão armazenado na<br>memória. O sinal é enviado ao alto-falante interno<br>(no Expert), ao alto-falante da TV e à saída de (no Expert), ao alto-falante da TV e à saída • áudio do mi cr o. Àpós a tecla F3 ser pressionada, especificar a velocidade de<br>a através da digitação de um reprodução do som • número entre 0 e 9. À velocidade normal de reprodução é obtida com o número 5 ou simplesmente<br>pressionando RETURN. O número 0 corresponde à . menor velocidade possível e o número 9 corresponde à maior velocidade. Durante a reprodução do som, a tecla STOP permite retornar ao menu de OPÇÕES<br>DISPONÍVEIS DISPONIVEIS. SINTETIZADOR DE VOZ versão 2.0 SINTETIZAR A VOZ Esta opção reproduz a voz<br>a partir do padrão armazenado na memória do mioro. Selecione a velocidade de reprodução (cle 0 até 9) : [0J = Lento [9J = Rápido 1988 • • • • • 1

:<br>:<br>:

• • • • • • • • • • • • •

,• .

• • • • • i . • • •

--· • •

XSW - Publio. e Planej. de Sistemas LTDA

## -r F4 ou L ] - Ajustar limites<br>Rebonnomenensukuunnukuunnuu

••••••••••••••••••••••••••••• O QOX permite a seleção de apenas uma parte do padrão gravado na RAM. Isto é, pode-se definir dois endereços da memória RAM e fazer com VOX execute apenas o padrão armazenado entre eles. Para ajustar os limites de memória a serem considerados para sintetização e gravação deve-se inicialmente pressionar F4. A seguir, pode-se<br>ajustar o limite inferior da memória RAM. Ao<br>terminar, basta-pressionar a tecla RETURN. Será terminar, basta pressionar a tecla RETURN. Será então necessário ajustar o memória. Ao terminar, basta pressionar RETURN e o

Para fazer os ajustes nos endereços de início<br>de execução. deve-se usar as teclas de e fim de execução, deve-se usar as teclas setas. Elas estão programadas com as seguintes funções:

<sup>~</sup>Incrementa o endereço de uma em uma unidade;

€ Decrementa o endereço de uma em uma unidade;

 $\blacktriangle$  Incrementa o endereço de &.HlOO em &.HlOO unidades;

Decrementa o endereço de  $R$ .HlOO em  $R$ .HlOO unidades .

Quando o endereço de início for maior que o<br>eço de fim, o VOX os inverterá endereço de fim, o VOX automaticamente.

Uma vez ajustados os limites, tanto a opção [F3] quanto a opção [F5] serão operantes apenas<br>sobre a região de memória delimitada. sobre a região de memória delimitada.

> SINTETIZADOR DE VOZ versão 2.0 AJUSTAR LIMITES **i** i i 1988 SETA P/ DIREITA aumenta de um em um.<br>SETA P/ ESQUERDA diminue de um em u<mark>m.</mark><br>SETA P/ CIMA aumenta de 100H em 100H.<br><u>SETA P</u>/ BAIXO diminue de 100H em 100H. RETURN para terminar o ajuste • INfCIO : 8000 FIM : 0400

Altere o endereço inicial da memória

XSW - Public. e Planej. de Sistemas LTDA

## [ F5 ou G ] - Gravar a voz<br>**ENEEREEREEREEREEREEREEREER**

• • • • • • • • • • • •· • • • • • • • • • • • • • • • •• • • • • • •

 $\star$ 

esta opção permite gravar em disquete um<br>vo executável com o padrão de som e arquivo executável com o padrão de som<br>digitalizado. Esse arquivo é auto-executável e<br>totalmente relocável a partir de &H8000.

Após pressionar F4 será necessário fornecer um nome de até 8 letras para o arquivo a ser gerado. Feito isso basta pressionar RETURN .

SINTETIZADOR DE VOZ versão 2.0 1988 1 GRAVAR A VOZ 1 Digite um nome de até oito LETRAS. Use RETURN para terminar. <br>O arquivo gerado no disco deve ser

carregado com o comando BLOAD *e* é RELOCĂVEL e AUTO-EXECUTAVEL. Para maiores informações veja o manual.

Nome do arquivo A: TESTE24. VOX

O arquivo será gerado no drive 'A'

XSW - Public. *e* Planej. de Sistemas LTDA

• • • • • • • • • • • • • • • • • • • • • • • • • • •

**.........** 

ATENÇÃO : NÃO GRAVE ARQUIVOS NO DISQUETE DO VOX !!! Use outros disquetes<br>para isso !!!

Os arquivos gerados pelo VOX serão sempre gravados no drive "A:" e terminados por ".VOX". A velocidade de execução da voz no arquivo gravado será a última especificada antes padrão de som gravado é o que foi delimitado pela<br>opção [F4].

Para usar os arquivos gerados pelo VOX basta comandar:

BLOAD"nome.VOX",R

Onde "nome" é qualquer sequência com no<br>mínimo le no máximo 8 letras.

Com isso o arquivo será carregado para<br>memória do micro a partir do endereço &H8000.

Para relocar o arquivo, basta usar o deslocamento no comando BLOAD. Por exemplo, para deslocar um arquivo para o endereço & H9000 basta comandar:

BLOAD"nome.VOX", &H1000

### Para executá-10 basta comandar:

### DEFUSR=~H9000:?USR(O)

Mesmo sem relocar o arquivo, pode-se<br>executá-lo com o comando acima, usando o endereço<br>xH8000 no lugar de xH9000. Mesmo não sendo  $kH8000$  no lugar de  $kH9000$ . Mesmo não essencial, procure nos manuais de seu micro e nos wicoleção de PROGRAMAS PARA MSX" e "<br>NDANDO-SE-NO-MSX" mais detalhes sobre o "APROFUNDANDO-SE NO MSX" mais detalhes sobre carregamento e execução de programas em Linguagem<br>de Máquina

Agora que já vimos em detalhes cada uma das opções do VOX, vamos exercitar seu uso com um exemplo descrito passo a passo .

Em nosso exemplo vamos supor que o sistema MSX em uso possua um micro, uma TV, um drive e um gravador cassete .

• • • • • • • • • • • • • • • • • • • • • • • • • • • **1** 

• • • • • •

**<sup>H</sup>**1 H Grave numa fita de boa qualidade (preferencialmente de Cr02) a seguinte frase:

"VOX, SINTETIZADOR DE SONS DA **XSW** !"

Ao fazer a gravação, fale BEM ALTO, com BOA DICÇÃO e BEM PRÓXIMO AO MICROFONE .

•• 2 ••Com o gravador devidamente conectado ao micro e com o software instalado, opção "[Fl] - Ajuste de volume". Faça o gravador<br>reproduzir a frase gravada e regule o volume de modo a obter um som digitalizado o mais nítido possível através do alto-falante da TV (o botão de volume da TV deve estar numa posição média) . Quando conseguir um bom ajuste de volume, pressione a tecla STOP do micro. Volte a fita e prepare o gravador para reproduzir novamente frase.

• > 3 • • Digite a tecla F2, acione o gravador fazendo-o reproduzir a frase e pressione a tecla

Com isso o sinal correspondente à frase será enviado para o micro, o VOX ira digitalizá-lo e armazenar o padrão de bytes correspondente a ele na memória RAM do micro a partir de &H8000.

)) = 4 + 4 A frase - já -está - digitalizada. Vamos<br>ouví-la através do micro - Pressione a tecla F3 - A ouví-la através do micro. Pressione a tecla F3. A seguir, pressione a tecla do número zero (O). Você deverá ouvir a frase sintetizada numa velocidade bem baixa. Quando o menu de OPÇÕES DISPONÍVEIS voltar a tela, pressione novamente a tecla F3 e, a seguir, a tecla do número nove (9). Agora a frase sintetizada será reproduzida numa velocidade bem alta. Para obter a velocidade normal, especificar o número cinco (5) ou RETURN após pressionar F3. ..

•<br>•<br>•

1<br>1<br>1

• • • • 1

• ·• • **1** 

**t** 

**t** 

• • **Í** 

• • • **411** 

• • • • • • •

• • • **t** 

**t** 

>~ 5 <<O padrão de bytes correspondente ao som digitalizado foi gravado a partir do endereço<br>&H8000, Vamos-fazer-com que os primeiros &H500  $k$ H8000. Vamos fazer com que os primeiros &H500<br>bytes do padrão sejam desprezados. Com o menu de OPÇÕES DISPONÍVEIS na tela, selecione a opção<br>"[F4] - Ajustar limites". Agora podemos alterar o<br>endereco inicial do padrão.

Com a tecla de seta para cima ( $\Box$ ), altere o valor do endereço inicial para &H8500. Quando<br>terminar, pressione a tecla RETURN.

Se quiséssemos, poderíamos alterar também o endereço final do padrão. Como não queremos, basta pressionar RETURN.

Com isso fizemos com que os primeiros & H500<br>bytes do padrão fossem desprezados. Experimente sintetizar a voz mais uma vez (tecla F3) e ouça a diferença!

>> 6 << Finalmente, após termos digitalizado e<br>editado a frase, vamos gerar um arguivo em editado a frase, vamos gerar um arquivo disquete com o padrão de bytes armazenado na RAM. Com o menu de OPÇÕES DISPONÍVEIS na tela, digite a tecla FS.

Agora será necessário fornecer um nome para o<br>vo. Digite o nome "SOMFRASE" mas NÃO arquivo. Digite o nome pressione RETURN ainda!!!<br>Certifique-se de

Certifique-se de que há um formatado, desprotegido e com espaço livre no<br>drive "A:" para que o arquivo possa ser gravado. Se tudo estiver em ordem, pressione aguarde o fim da gravação. disquete gravado. RETURN e

> 7 (4 Agora vamos testar o arquivo gerado.<br>Levante a trava do drive, desligue o micro e<br>aquarde alguns instantes.

aguarde alguns instantes . Ligue o micro novamente e, quando a luz do drive acender, abaixe a trava. Se existir algum DOS no disquete, vá para o BASIC com o comando:

### A> BASIC (e RETURN)

Comande:

 $\epsilon$ 

• • • • • • • • • • • • • • • • • • • • • • • • • • • • • • • • • •

,,,,,,,,,,

### FILES"SOMFRASE.VOX" (e RETURN)

o arquivo deve ter sido encontrado no disquete e seu nome deverá surgir na tela. Aumente o volume de sua TV e então comande:

BLOAD" SOMFRASE. VOX" , R (e RETURN)

A frase digitalizada deve ter sido ouvida através da TV!

>> 8 ~~Vamos tentar relocar o arquivo. Comande:

BLOAD"SOMFRASE.VOX", & H1000

A seguir comande :

DEFUSR=&H9000:?USR(0) (e RETURN)

Mais uma vez, devemos ouvir a frase digitalizada através da TV!

Caso algum problema tenha ocorrido em algum item, comece tudo novamente, desde o inicio! Você deve ter percebido quão simples é operar o VOX. Mesmo assim, caso necessite de outros esclarecimentos, escreva-nos .

# 000147

•

• • • • • • • • • • • • • • • • • • • • • • • • • • • • • • • • •

-

### **a a** ªªªªª  $\mathbf{\bar{a}}$  s  $\mathbf{\bar{a}}$ **D** 0 GARANTIA •••••••••••

ªªªªª Todos os disquetes gravados pela **XSW** são totalmente garantidos quanto a qualidade da gravação e do próprio disquete pelo período de 180

dias a partir da data da aquisição.<br>O software, entretanto, É GARANTIDO POR TEMPO<br>INDETERMINADO! A qualquer momento, caso seu  $INDFTERMINADO!$  A qualquer momento, disquete seja danificado, mesmo que o dano seja de<br>sua responsabilidade, a XSW fornecerá outra sua responsabilidade, a **XSW** fornecerá outra cópia, cobrando por ela apenas disquete, a gravação e, eventualmente, as despesas de remessa. O SOFTWARE NÃO SERÁ COBRADO!

Antes de ser liberado para comercialização, cada disquete é testado individualmente.

cuidados, não somos<br>você não conseguir o infalíveis, de modo que se você não resultado esperado, basta nos remeter seu disquete e, se for constatada nossa falha, lhe remeteremos

outro, correndo todas as despesas por nossa conta . A garantia só será válida se o CUPOM DE dentro de, no máximo, 30 dias após a aquisição do produto. Disquetes adquiridos diretamente da XSW,<br>pelo correio ou não. são automaticamente pelo correio ou não, são automaticamente

A garantia NÃO será válida se o dano ao disquete tiver sido causado pela tentativa de uma cópia não autorizada ou devido a falta de cuidados mínimos com o disquete! Nesses casos, apenas<br>software será garantido. As despesas com software será garantido. As despesas com o<br>disquete, gravação-e-remessa-ficarão-por-conta do disquete, gravação e remessa ficarão por conta usuário.

Para receber mais informações sobre nossos softwares e receber gratuitamente nosso boletim<br>informativo com dicas sobre o disk drive. informativo com dicas sobre o disk drive,<br>escreva-nos enviando seu nome e endereco e o equipamento que você possui. Envie-nos também suas críticas e sugestões.

Caso você tenha algum programa e queira<br>cializá-lo-através da XSW , envie-nos sua comercializá-lo através da **XSW**, envie-nos proposta!

000147

CUPOM DE GARANTIA DO ••••••••••••••••••••

### V O X •••••

SINTETIZADOR DE SONS ••••••••••••••••••

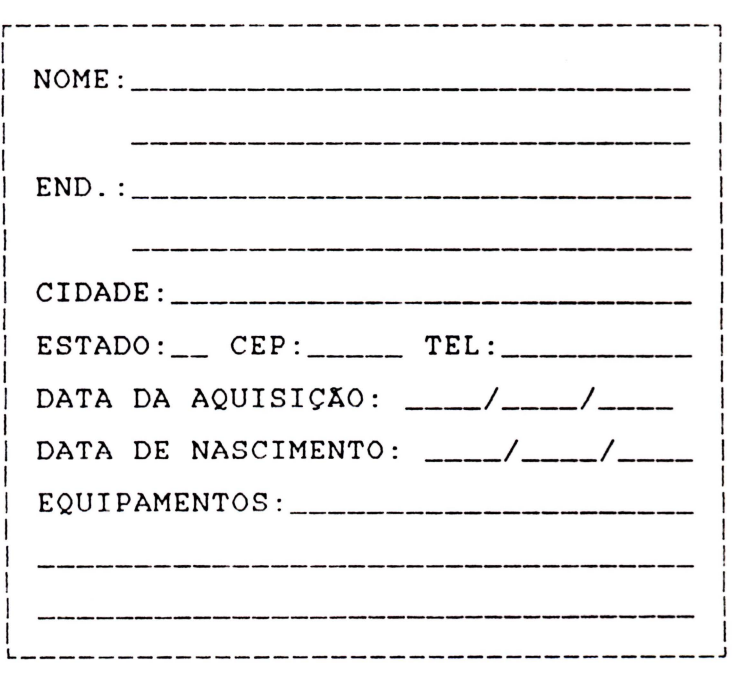

VÁLIDO POR 180 DIAS<br>A PARTIR DA DATA DA AQUISIÇÃO PARA O<br>DISQUETE ! VÁLIDO INDEFINIDAMENTE PARA O SOFTWARE !

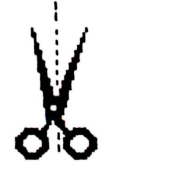

1 1

• • • •

• • • •

• • • • • • • • • • •

Todos os direitos de reprodução são estritamente reservados à

• • • •

• •

•

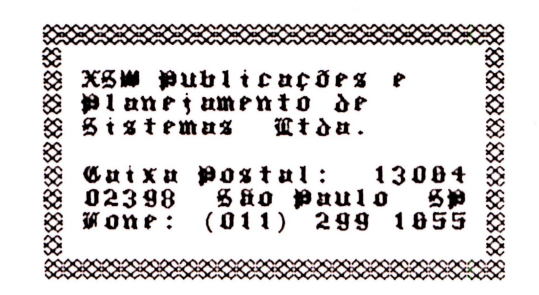

A XSW é uma empresa de acessoria em informática e não possui loja própria para a comercialização de seus softwares. Eles são distribuídos com exclusividade por revendedores autorizados.

Se você está encontrando dificuldades para encontrar nossos produtos na sua localidade, encontrar nossos produtos na sua<br>escreva-nos. Teremos prazer em atendê-lo.

Este texto foi produzido com o editor de textos MSX WRITE e impresso com o software "Fontes Alternativas Para Olivia" da XSW. As figuras foram Alternativas Para Olivia" da XSW. As figuras foram<br>impressas através da exclusiva rotina de cópia da XSW.

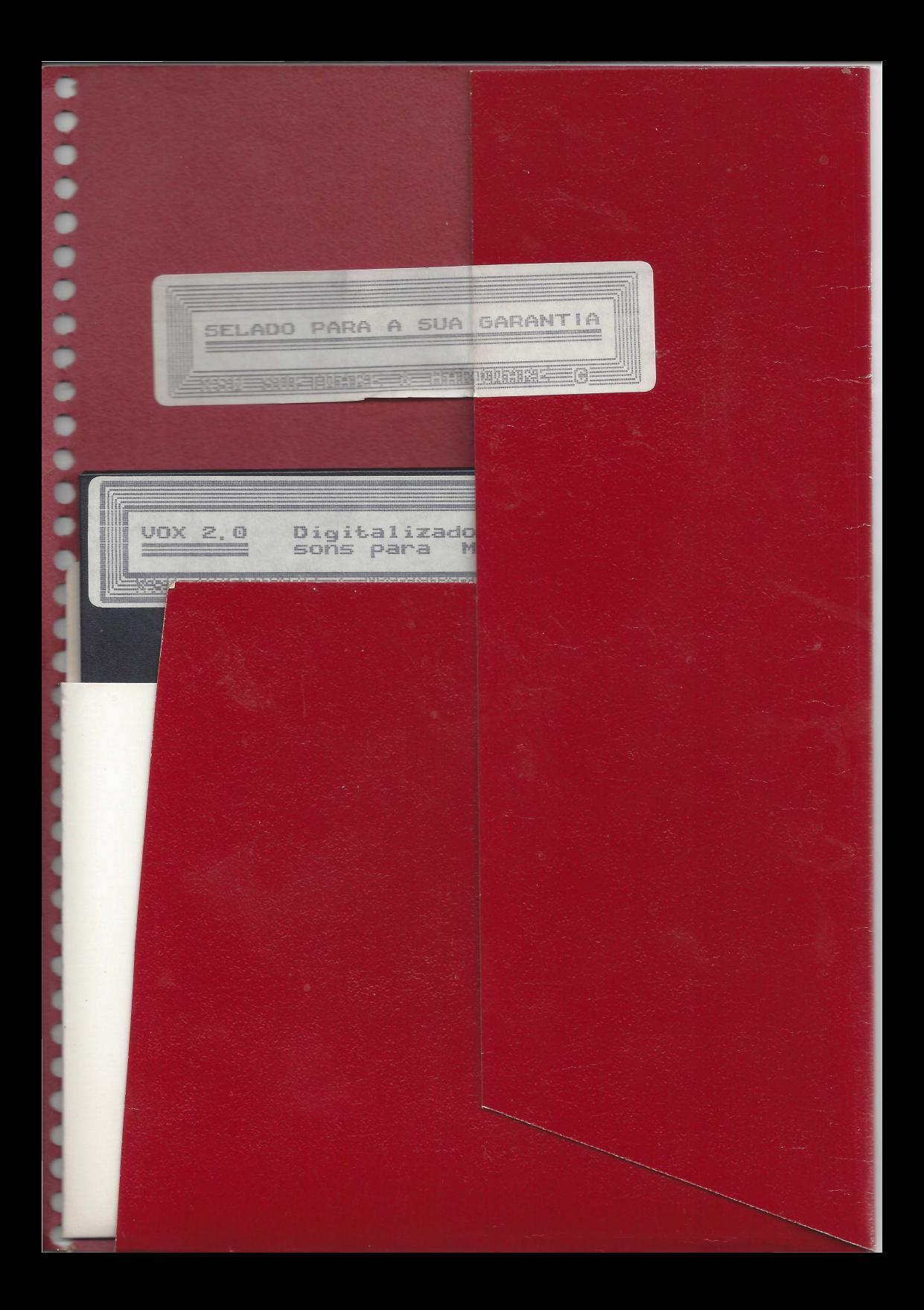

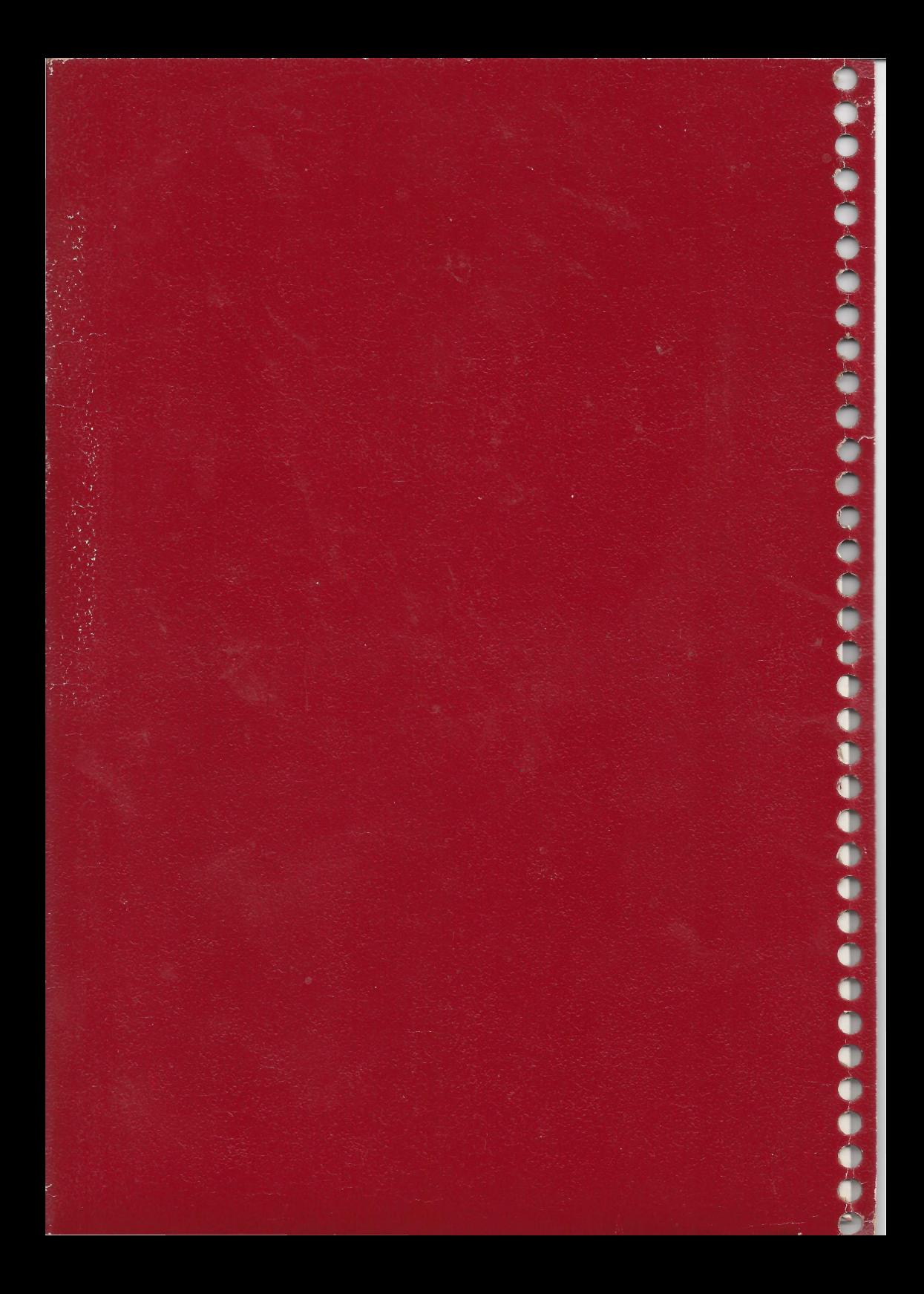